### 메타팝콘 이용가이드

# Q

## - 구매 유닛 지도상 위치 확인 -

Check the location of the unit on the map

#### 구매한 유닛 지도상 위치 확인 안내

① 구매한 유닛은 구글지도상에서 소유권 인증내용 확인이 가능합니다 주소검색 · 닉네임 검색을 해주세요 [주소 검색 시]

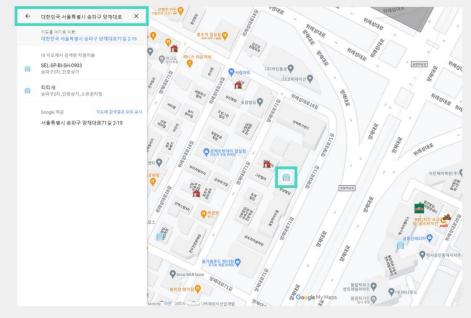

거래소 주소: http://popconn.co.kr

PETATION

### 구매한 유닛 지도상 위치 확인 안내

② 구매한 유닛은 구글지도상에서 소유권 인증내용 확인이 가능합니다 주소검색 · 닉네임 검색을 해주세요 [닉네임 검색 시]

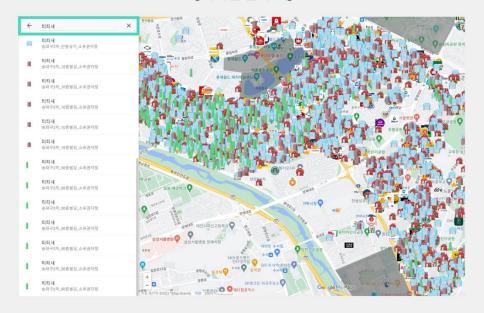

거래소 주소: http://popconn.co.kr

ASTATION .